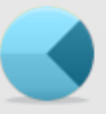

**Share Trading Education.com** 

Your Financial Independence is at the Heart of Everything We Teach

**Today's 'Stock Traders and Investors Free Weekly Wrap' is based on an EXTRACT from Edition 288 of the**  *'***Mentoring style** *'Investing & Online Trading'* **Newsletter** 

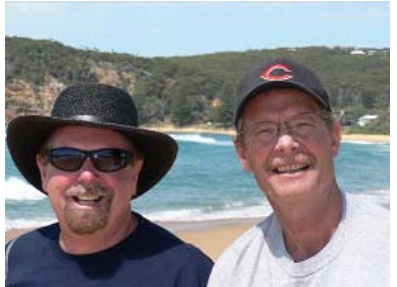

# **Charting:** *How to Create '***Books'** *of Watch List Charts* **from Notepad Documents**

# *By Jim Berg and John Atkinson*

**1) New! Jim Berg's Watch Lists** 

Our sincere thanks to Newsletter Member Doug Snowdon who sent us this idea recently:

" I have a suggestion that would be of great benefit to me, time wise and that I think many others using Jim's process would like.

Each week in the newsletter you list ASX 300 stocks in a rising trend that have recently had a JB Alert Signal. This is a great innovation.

After I get this list, I start a new book in JB Premium Charts and have a look at the price pattern for each stock.

My suggestion is that the identified stocks are put into a *"Create a Book from JB List*" within JB Premium Charts, for import…."

Jim jumped on to Doug's suggestion with gusto this week and has even taken it a step further…… As an extra service to Members of our mentoring-style '*Investing and Online Trading'* Newsletter, from 22 January **we now provide Jim Berg's own Watch Lists** -- to help our Members create their own Watch Lists, quickly and easily.

We began by posting Jim's:

- Industry Groups Watch List (an Excel spreadsheet)
- Weekly lists (MS. Notepad txt. files) of those shares which have shown a JB 'Alert' Signal within the past 10 days
- **↓** With lots more Lists planned

**Disclaimer:** Please note that these Lists are provided for educational purposes only and are **not** buy or sell recommendations.

The beginning of each calendar year brings out numerous stock/share 'lists'. Brokers, newsletters and magazines each publish lists of companies that have the *"….potential to produce excellent returns over the next 12 months….*" In recent months in the Newsletter, Jim has shown how he tests each *'Expert Pick*' step-by-step with his own strict *'weight-of*evidence' entry rules - to find out which stocks (if any) meet those rules.

Time is money. Many successful traders and investors believe that Time Management is vital.

Disclaimer: Direct investing in the stock market can result in financial loss. Historical results are no guarantee of future returns. No representation is being made that any account will or is likely to achieve profits or losses similar to those shown. Stock tips or 'buy' or sell<br>recommendations are **not** provided. This educational information is not desig Stockbroker. It has been prepared without regard to any particular person's investment objectives, financial situation and particular needs. This<br>information is of a general nature only so you should seek advice from your action. The decision to trade and the method of trading is for the reader alone to decide. Avestra Capital Pty Ltd ('Avestra') AFSL 292464, and ShareTradingEducation.com ("STE"), as Corporate Authorized Representative of Avestra, disclaims all liability of Avestra, STE and its Associates for any loss or damage suffered by any person by reason of the use by that person of, or their reliance on any information contained herein, whether arising from the negligence of Avestra, STE or its Associates or otherwise. Refer also to the full disclaimer at the back of each newsletter Edition and our Terms of Use.

In this article, we show **how to take any Watch List and load it into your charting program simply,** then *automatically create a new folder or 'book' of charts from that List.* 

This will save you time, by not having to type in stock codes, then save each chart separately.

### **2) Background to Importing into Your Charting Program**

Jim has found the easiest way to import Lists into most charting programs is to use Microsoft Notepad (found under '*Start – All Programs – Accessories'*)

First, enter just the stock codes in a single column, using Notepad.

As Jim's new '*JB Alert Signals' Watch Lists* (which we now provide) are in Notepad format, [Newsletter Members](http://www.sharetradingeducation.com/products/investing-online-trading-newsletter/become-a-member-now.aspx) can now import copies of Jim's own Watch Lists directly.

It is necessary to copy the symbols from a Word document or Excel spreadsheet (such as Jim's new *'Industry Groups' Watch List*) and paste them into a Microsoft Notepad, then save the 'Notepad' list into the *'Watchlists*' folder of your charting program.

Users of MetaStock can simply create and automatically open their Watch lists using Jim Berg's [List Creator for MetaStock](http://www.sharetradingeducation.com/all-products/berg-list-creator-for-metastock.aspx) tool.

**If you use a charting program other than** MetaStock, JB Premium Charts, or the **FREE** charting program that comes with JB Premium Data, please refer to your own User Manual for instructions on how to load MS Notepad (txt.) files into your own program.

Next, we show a practical example of how you can upload Watch Lists such as Jim's (or any other List) and open folders (or 'books') of charts from those Lists, as follows:

### **3) Example: How to Simply Import Watch Lists**

For this article, we will refer to [JB Premium Charts](http://www.sharetradingeducation.com/all-products/jb-premium-charts-data-package.aspx) and the *FREE charting program* which comes with [JB Premium Data](http://www.sharetradingeducation.com/products/Data.aspx) collectively as **'JB Charting'.**

As an example, we will show how quick and easy it is to create Books for Users of JB Charting.

In particular for this exercise, we will demonstrate how to import one of Jim's new *'JB Alert' Watch Lists.* Non-Newsletter Members can still follow these steps and duplicate the process with their own Lists:

#### **Step 1:**

Create a folder and call it **'Watchlists'** on the 'C' Drive of your computer. For most operating systems go to **My Computer**, select **New**, then **Folder** and name the folder **Watchlists**.

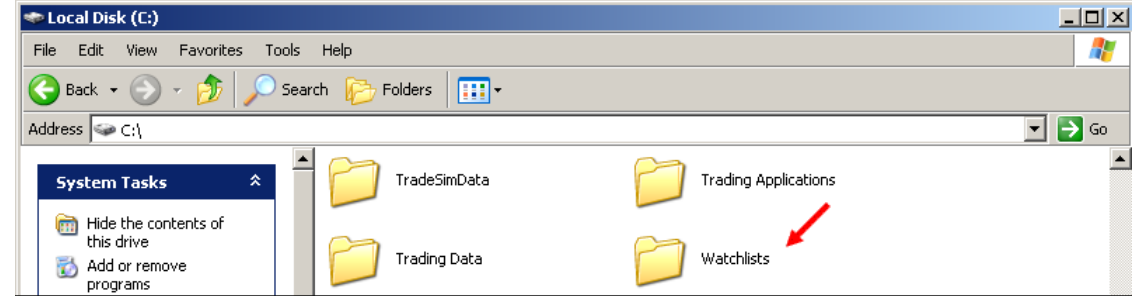

Disclaimer: Direct investing in the stock market can result in financial loss. Historical results are no guarantee of future returns. No representation is being made that any account will or is likely to achieve profits or losses similar to those shown. Stock tips or 'buy' or sell recommendations are **not** provided. This educational information is not designed to replace your Licensed Financial Consultant or your Stockbroker. It has been prepared without regard to any particular person's investment objectives, financial situation and particular needs. This<br>information is of a general nature only so you should seek advice from your action. The decision to trade and the method of trading is for the reader alone to decide. Avestra Capital Pty Ltd ('Avestra') AFSL 292464, and ShareTradingEducation.com ("STE"), as Corporate Authorized Representative of Avestra, disclaims all liability of Avestra, STE and its Associates for any loss or damage suffered by any person by reason of the use by that person of, or their reliance on any information contained herein, whether arising from the negligence of Avestra, STE or its Associates or otherwise. Refer also to the full disclaimer at the back of each newsletter Edition and our Terms of Use.

#### **Step 2:**

Log into the **STE** site and download the preferred lists from the Newsletter [Members Only](http://www.sharetradingeducation.com.au/default.aspx?d=54913) [Library webpage](http://www.sharetradingeducation.com/products/investing-online-trading-newsletter/become-a-member-now.aspx) and paste it into the '**Watchlists**' folder created in step 1 above.

#### **Step 3:**

Many of the **Notepads** contain only a few securities and it is quicker to manually create a **Book** in **JB Premium Charting**. To do this, select **File**, **Create New Book**, Type in **Name**, select **OK** and enter the company symbols.

Alternatively, create a **Book** from a **Notepad** file and then paste the file into **JB Charts**. This procedure is only appropriate where a large number of securities are involved.

Highlight the **Notepad** downloaded in step 2 and copy to the **JB Charts** Trading Data as follows.

Copy the downloaded file (e.g. '*JB Alerts Jan 14'* below)

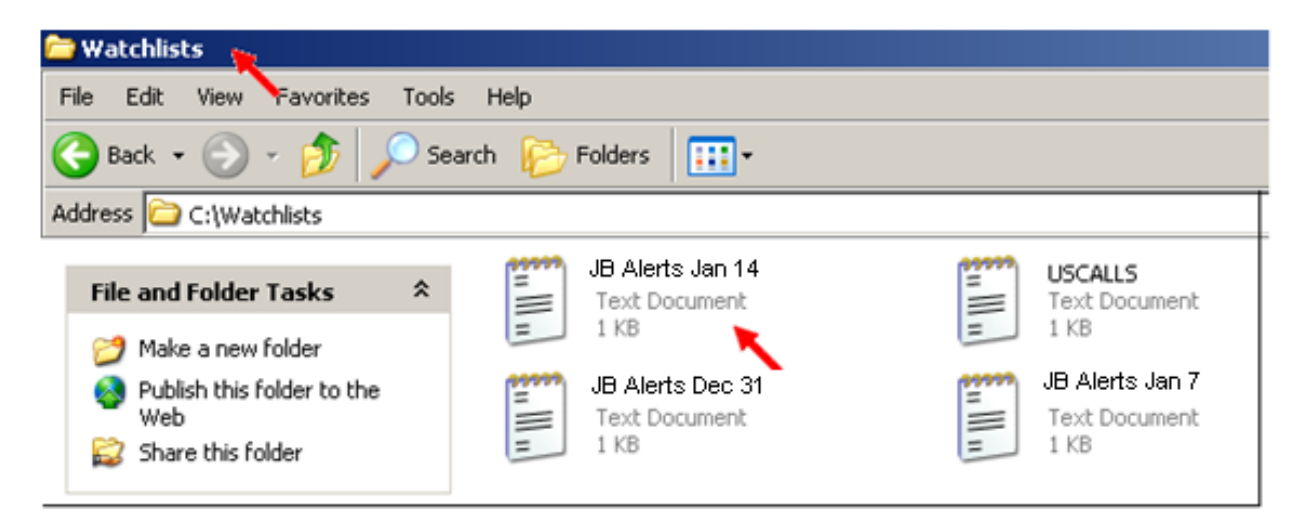

In **My Computer (or Computer)** select **Local Disk (C:), Trading Data**.

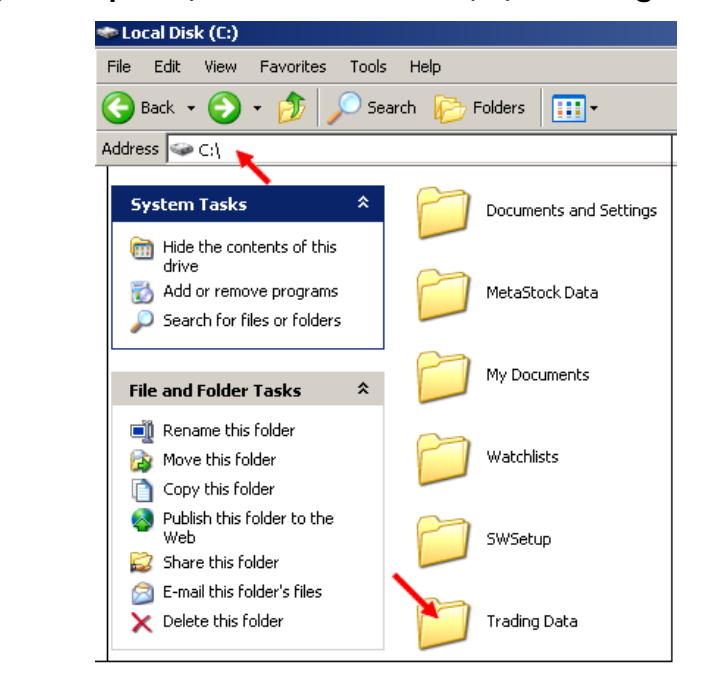

Disclaimer: Direct investing in the stock market can result in financial loss. Historical results are no guarantee of future returns. No representation is being made that any account will or is likely to achieve profits or losses similar to those shown. Stock tips or 'buy' or sell recommendations are **not** provided. This educational information is not designed to replace your Licensed Financial Consultant or your Stockbroker. It has been prepared without regard to any particular person's investment objectives, financial situation and particular needs. This<br>information is of a general nature only so you should seek advice from your action. The decision to trade and the method of trading is for the reader alone to decide. Avestra Capital Pty Ltd ('Avestra') AFSL 292464, and ShareTradingEducation.com ("STE"), as Corporate Authorized Representative of Avestra, disclaims all liability of Avestra, STE and its Associates for any loss or damage suffered by any person by reason of the use by that person of, or their reliance on any information contained herein, whether arising from the negligence of Avestra, STE or its Associates or otherwise. Refer also to the full disclaimer at the back of each newsletter Edition and our Terms of Use.

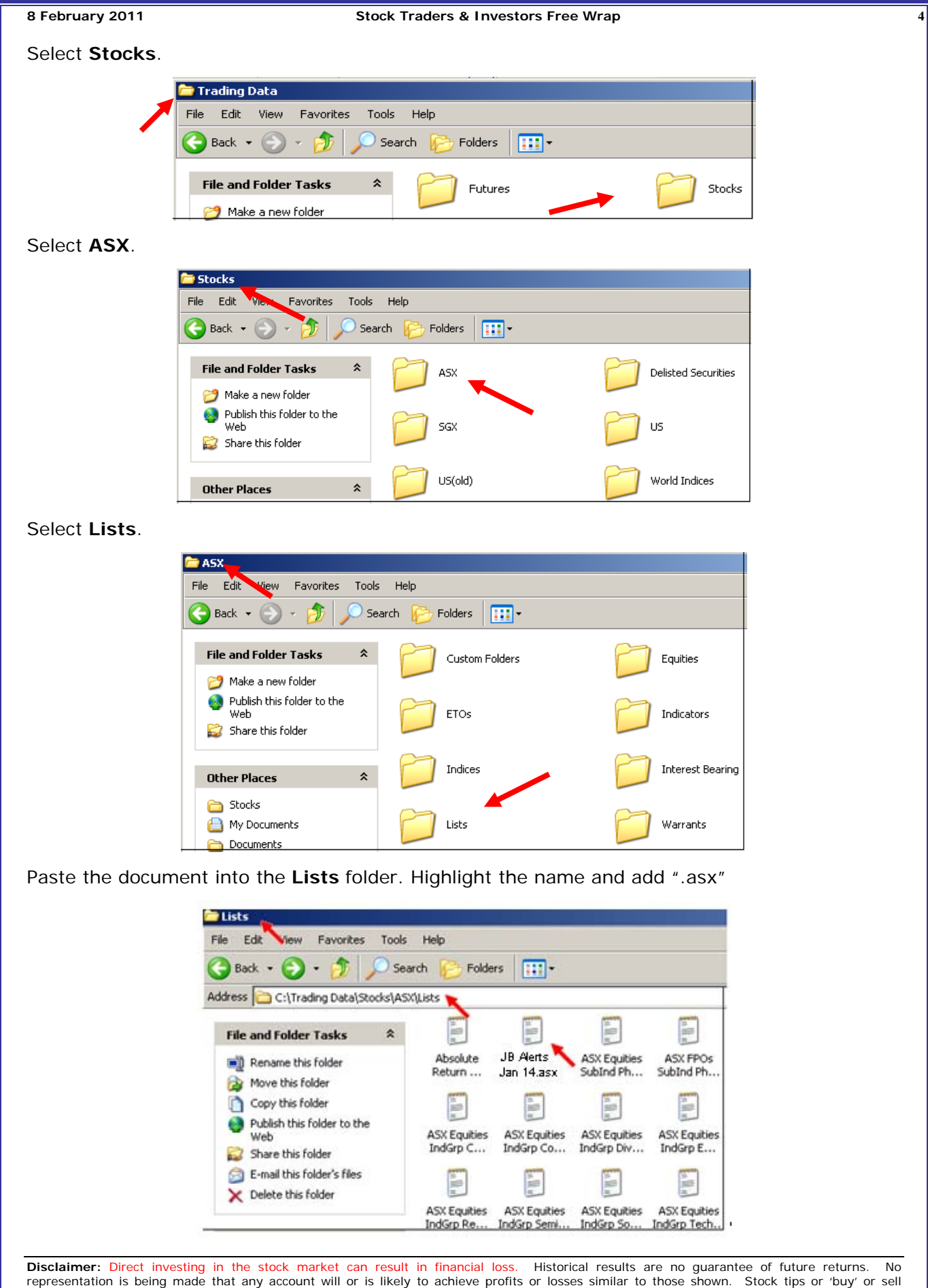

representation is being made that any account will or is likely to achieve profits or losses similar to those shown. Stock tips or 'buy' or sell<br>recommendations are **not** provided. This educational information is not desig Stockbroker. It has been prepared without regard to any particular person's investment objectives, financial situation and particular needs. This<br>information is of a general nature only so you should seek advice from your action. The decision to trade and the method of trading is for the reader alone to decide. Avestra Capital Pty Ltd ('Avestra') AFSL 292464, and ShareTradingEducation.com ("STE"), as Corporate Authorized Representative of Avestra, disclaims all liability of Avestra, STE and its Associates for any loss or damage suffered by any person by reason of the use by that person of, or their reliance on any information contained herein, whether arising from the negligence of Avestra, STE or its Associates or otherwise. Refer also to the full disclaimer at the back of each newsletter Edition and our Terms of Use.

#### **Step 4:**

In **JB Charting** select **File**, **Create New Book**. Type in the **Name**, in this example, **JB Alert Jan 14** and select **OK**.

#### **Step 5:**

**Select Scan**, **Custom Lists** & **Continue**. Scroll down to **'JB Alerts Jan 14'.** Highlight and click on **Select.** Chart **Book** will open & list companies in left window. Highlight all symbols and **Add** to **Book Contents** window. Select **Done.** The charts of all the Companies in the '*JB Alerts Jan 14'* file should now appear, e.g. as listed below#.

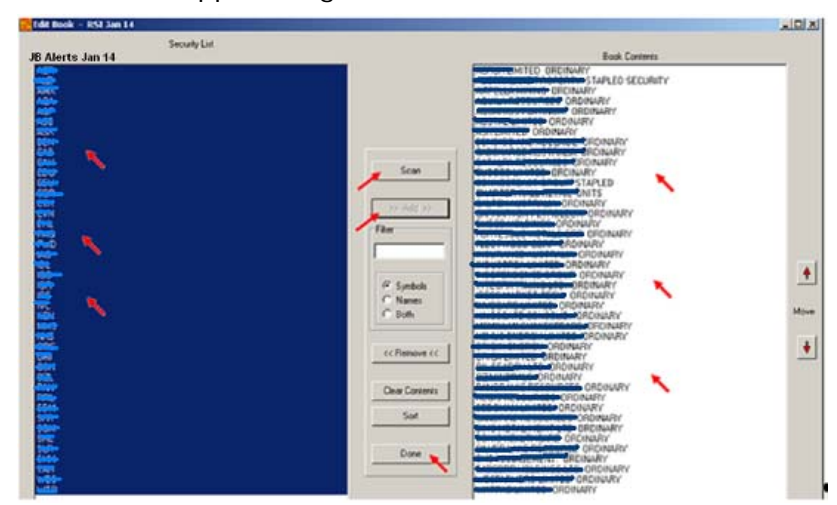

**# Please Note:** *Stock codes and details of Jim Berg's Trading Rules are presented in full to Members of our* [mentoring-style Newsletter.](http://www.sharetradingeducation.com/products/investing-online-trading-newsletter/become-a-member-now.aspx)

Above we have shown how to save your time with:

- i) How to take any Watch List and load it into your charting program simply, then
- ii) How to automatically create a new folder or 'book' of charts from that List.

A reminder: **If you use a charting program other than** MetaStock, JB Premium Charts, or the **FREE** charting program that comes with JB Premium Data, please refer to your own User Manual for instructions on how to load MS Notepad (txt.) files into your own program.

## $\_$  ,  $\_$  ,  $\_$  ,  $\_$  ,  $\_$  ,  $\_$  ,  $\_$  ,  $\_$  ,  $\_$  ,  $\_$  ,  $\_$  ,  $\_$  ,  $\_$  ,  $\_$  ,  $\_$  ,  $\_$  ,  $\_$  ,  $\_$  ,  $\_$  ,  $\_$  ,  $\_$  ,  $\_$  ,  $\_$  ,  $\_$  ,  $\_$  ,  $\_$  ,  $\_$  ,  $\_$  ,  $\_$  ,  $\_$  ,  $\_$  ,  $\_$  ,  $\_$  ,  $\_$  ,  $\_$  ,  $\_$  ,  $\_$  , **Data and Charts**

#### **1) JB Premium Charts, includes 1 Year of End-of-Day Data**

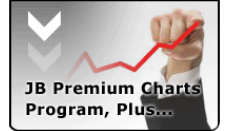

The charts featured by Jim Berg in our Newsletter feature his JB Volatility Indicators These are all drawn using JB Premium Charts, which both Jim and John use personally.

Jim combined the Free Charting Program (see above) with his own JB Volatility Indicators (*incl. his Blue Bar Volatility Entry Signal, Trailing Stops and JB Profit Taker) to create our*  **[JB Premium Charts](http://www.sharetradingeducation.com/all-products/jb-premium-charts-data-package.aspx)** package - which also **includes 12 months JB Premium Data for ASX**\*.

\*(or [Contact Us](http://www.sharetradingeducation.com.au/ContactUs.aspx) for USA or Singapore or Intra-day Snapshots

#### **2) JB Premium Data + FREE Charting Program**

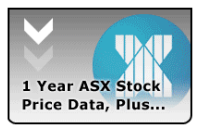

**[JB Premium Data](http://www.sharetradingeducation.com/products/Data.aspx)** is a highly reliable source of *'clean'* data for ASX, USA and Singapore Stocks & Shares, as well as Futures, Commodities and FX. It is suitable for users of many charting programs, including MetaStock, Amibroker, Market Analyst and BullCharts.

JB Premium Data also comes with its own **Free Charting program** *(excludes Jim's JB Volatility Indicators).* If you are switching from an existing Data supplier, you receive FREE History Data

(*save \$99*).

[Click here](http://www.sharetradingeducation.com.au/FreeStockChartPods.aspx) to view Jim's Podcasts on how to install and use this **Free Charting program** and to **start your [FREE 3 Week Trial](http://www.sharetradingeducation.com/stockchartfreepods.aspx)** of this program and JB Premium Data – and load Jim's Watch Lists, as shown above.

Disclaimer: Direct investing in the stock market can result in financial loss. Historical results are no guarantee of future returns. No representation is being made that any account will or is likely to achieve profits or losses similar to those shown. Stock tips or 'buy' or sell recommendations are **not** provided. This educational information is not designed to replace your Licensed Financial Consultant or your Stockbroker. It has been prepared without regard to any particular person's investment objectives, financial situation and particular needs. This<br>information is of a general nature only so you should seek advice from your action. The decision to trade and the method of trading is for the reader alone to decide. Avestra Capital Pty Ltd ('Avestra') AFSL 292464, and ShareTradingEducation.com ("STE"), as Corporate Authorized Representative of Avestra, disclaims all liability of Avestra, STE and its Associates for any loss or damage suffered by any person by reason of the use by that person of, or their reliance on any information contained herein, whether arising from the negligence of Avestra, STE or its Associates or otherwise. Refer also to the full disclaimer at the back of each newsletter Edition and our Terms of Use.

*.* 

**"Are You Looking For Help on How to Get Started in the Market, OR How to Maximise Your Profits & Minimise Your Losses? "** 

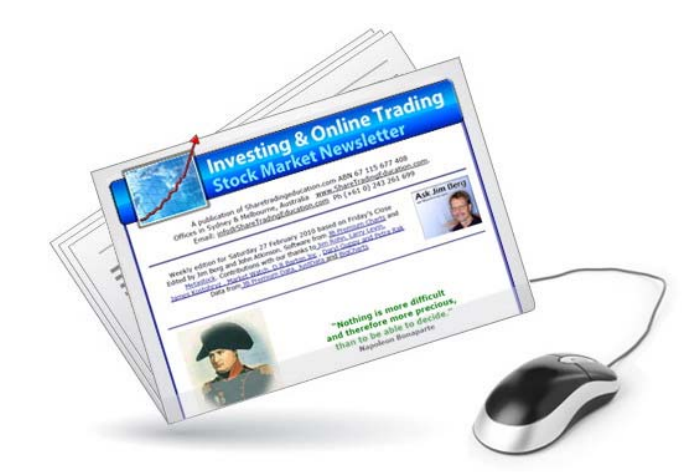

**If s[o, discover WHICH Stocks to Buy](http://www.sharetradingeducation.com/products/investing-online-trading-newsletter/become-a-member-now.aspx) …. AND Precisely WHEN to Buy and Sell ….. with Jim Berg's Mentoring-Style**   *'[Investing & Online Trading'](http://www.sharetradingeducation.com.au/InvestingOnlineTradingStockMarketNewsletter1.aspx)* **Newsletter**

**Ready To Get Started? Become A Member Now 333333 Click Here!** 

**[Become a Member Now >>>](http://www.sharetradingeducation.com/products/investing-online-trading-newsletter/become-a-member-now.aspx)**

**OR** Check out Jim Berg's *Ultimate* \$1 Trial of the Newsletter >>>.

# **Did You Enjoy this week's Free Weekly Wrap? If so,**

# **Please email this on and share it with someone else**

They'll appreciate it and so will we! *Please do not spam, thank you.* 

If you have been sent this by a friend, we invite you to sign up to our Free Club at **[www.ShareTradingEducation.com](http://www.sharetradingeducation.com/)** - to receive your:

- ❖ Future copies of the Free Weekly Wrap sent directly to you
- Jim Berg's Free AUDIO MP3 *'3 Steps to Successful Investing'*
- Free Report *'Jim Berg Dispels the #1 Myth'*

To YOUR Success - from Jim Berg and the ShareTradingEducation.com team

**DISCLAIMER AND COPYRIGHT** Direct investing in the stock market can result in financial loss. Past performance is no indication of future performance. Results reflect absolute trading stop loss discipline. Case study trades are monitored and managed in real time, and management reports are delivered every week in the newsletter. Except where noted, all case study trades are notional examples using reasonably attainable entry and exit points. Unlike an actual performance record, simulated results do not represent actual trading. Also, since the trades have not actually been executed, the results may have over or under compensated for impact, if any, of certain market factors, such as lack of liquidity. No representation is being made that any account will or is likely to achieve profits or losses similar to those shown. Full trade summaries, with charts, are provided each year.

In preparing this newsletter ShareTradingEducation.com ("STE"), as Corporate Authorized Representative of Avestra Capital Pty Ltd ('Avestra') AFSL 292464, has not taken into account the investment objectives, financial situation and particular needs of any particular investor. Before making an investment decision on the basis of this newsletter and the accompanying material, the investor needs to consider, with or without the assistance of an adviser, whether the advice is appropriate for them in view of their individual financial circumstances. Any projections made in this letter are estimates only and no guarantee is provided that those projections will be realised. Further, STE and/or Avestra do not warrant the accuracy of the information in this newsletter. STE and/or Avestra and its officers, employees, agents, associates and alliance partners ("Associates") may have or may obtain an interest in the securities referred to in this letter and will receive commissions, brokerage and other fees from dealing in the securities or advising in respect of the proposed listing of the securities.Avestra and/or STE believe that the information contained in this letter was accurate at the time it was compiled. Avestra and/or STE do not warrant that the information contained in this letter is accurate, complete, reliable or up to date and to the fullest extent permitted by law disclaims all liability of Avestra, STE and its Associates for any loss or damage suffered by any person by reason of the use by that person of, or their reliance on any information contained herein, whether arising from the negligence of Avestra, STE or its Associates or otherwise. This publication, which is generally available to the public, falls under the ASIC Media Advice provisions. These analysis notes are based on the authors' experience of applying technical and fundamental analysis to the market and are designed to be used as a tutorial showing how fundamental and technical analysis can be applied to a chart example based on recent trading data. Stock tips or 'buy' or 'sell' recommendations are not provided. This newsletter is a tool to assist you in your personal judgment. It is not designed to replace your Licensed Financial Consultant or your Stockbroker. It has been prepared without regard to any particular person's investment objectives, financial situation and particular needs because readers come from diverse backgrounds, with diverse objectives and financial situations.

**Liability:** This information is of a general nature only so you should seek advice from your broker or other investment advisors as appropriate before taking any action. The decision to trade and the method of trading is for the reader alone to decide. The authors and publisher expressly disclaim all and any liability to any person, whether the purchase of this publication or not, in respect of anything and of the consequences of any thing done or omitted to be done by any such person in reliance, whether whole or partial, upon the whole or any part of the contents of this publication. Whilst all care has been taken, Avestra and/or STE and their officers, employees and agents or the authors or contributors of this newsletter accept no liability for any reliance upon any material and information provided by them and no responsibility is accepted for any losses, charges, damages or expenses which may be sustained or incurred by any participant or otherwise by reason of any reliance upon the materials or information given.

**Copyright:** The information contained in the newsletter is copyright and for the sole use of trial and prepaid readers. It cannot be circulated to other readers without the permission of the author. Each issue incorporates fingerprint protection that enables us to track the original source of pirate copies.Contributed material reflects the personal opinion of the authors and is not necessarily those of the publisher. Articles accurately reflect the personal views of the authors. ShareTradingEducation.com is an independent financial education organization and research is supported by subscription fees and affiliate rebates. OFFICES; Head Office, 16 Vista Avenue Copacabana, NSW 2251, Australia; and 3 Clonarg Street, Glen Iris, Victoria, 3146 Australia.

**Disclosure of Interest***:* Avestra/STE and their associates and authors of the *Investing & Online Trading Newsletter*© team may hold shares in the companies featured in this newsletter. **Further Conditions** are specified in the [Terms of Use](http://www.sharetradingeducation.com/about/terms-and-conditions.aspx) at [www.ShareTradingEducation.com](http://www.sharetradingeducation.com/).